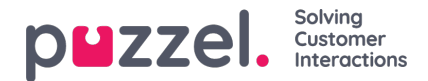

# **Menyen**

Applikasjonen har en meny øverst til venstre. Menyen gir deg mulighet til å justere applikasjonens funksjonalitet og utseende. Du kan blant annet redigere profilen din, endre varslingsinnstillingene dine og redigere antall samtidige skriftlige henvendelser. Klikk på ikonet for å se alternativene.

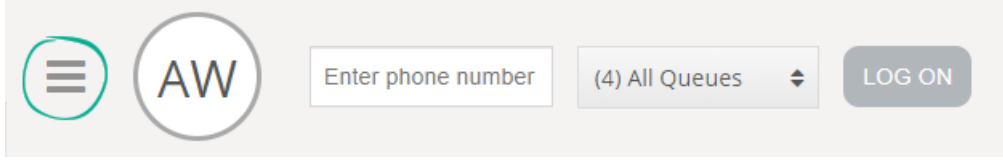

# **Ny fane**

Ny fane tar deg til den samme visningen som når du klikker på knappen «+» øverst til hjørne i hovedvinduet. Herfra kan du åpne en ny fane, avhengig av funksjonaliteten du trenger tilgang til.

# **Personlig kø**

Personlig kø åpner fanen Personlig kø, og viser innholdet i den.

# **Innstillinger**

Innstillinger åpner en innstillingsfane der du kan velge innstillinger eller endre innstillingsmenyen. Innstillingsfanen har flere undermenyer, som er forklart nedenfor.

## **Henvendelsesregistrering**

Under Henvendelsesregistrering kan du velge om du vil at alle kategoriene skal være skjult som standard. Dette er praktisk hvis du har mange kategorier eller emner, slik at du slipper å scrolle for å finne relevante emner for hver henvendelse.

## **Endre brukerprofil**

Under Endre brukerprofil kan du endre hovedinnstillingene for brukerkontoen din, for eksempel e-postadresse, telefonnummer eller passord. Vi anbefaler at du legger til e-postadressen din eller mobilnummeret ditt, slik at passordet kan gjenopprettes på en bedre og sikrere måte dersom det skulle bli behov for det. Det er ikke mulig å endre brukernavn eller numerisk ID gjennom applikasjonen

#### **Hurtigtaster**

Ved hjelp av hurtigtaster kan du aktivere/deaktivere bruk av hurtigtaster i applikasjonen. Du får en skrivebeskyttet liste over alle hurtigtaster.

## **Softphone**

Under Softphone-alternativet kan du velge om du vil logge på med telefonnummeret ditt eller med Softphone. Hvis dette er aktivert, kan du ringe ved hjelp av anropsfunksjonaliteten i selve Puzzel-applikasjonen. Videre kan du definere hvilke enheter du vil det skal ringes på [for eksempel headset] når du mottar softphone-samtaler, og også angi en ekstra enhet [for eksempel datamaskinhøyttaler] som du vil motta anrop på. I tillegg kan du angi at du skal svare automatisk på anrop som mottas.

## **Skriftlige henvendelser**

Copyright ©2022 Puzzel Ltd. All rights reserved. www.puzzel.com

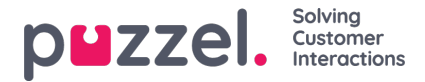

Under Skriftlige henvendelser kan du velge om meldingen skal sendes, eller om det skal settes inn linjeskift, når du trykker på Enter i en skriftlig samtale.

# **Varslinger**

Under Varslinger kan du velge innstillinger for lyd, popups for anrop og chat-henvendelser.

# **Logg ut**

Hvis du klikker på Logg ut, logges du ut av applikasjonen, og påloggingsskjermen vises.

### **Note**

Du logger deg ikke av køene ved å logge deg ut av applikasjonen eller ved å lukke applikasjonen, og du vil fremdeles motta henvendelser til telefonen din hvis statusen din var Ledig da du lukket applikasjonen. Dersom du ikke vil ha henvendelser på din telefon etter å ha logget deg ut av applikasjonen eller å ha lukket den, må du passe på at du logger deg av køene først.